## afcen

## **Création d'une commande**

1. Vous n'avez pas de compte ? Créer votre compte sur **https://www.afcen.com/fr**

- 2. Sélectionner le ou les produit(s) de votre choix, abonnement ou papier (édition et langue) ,puis ajouter au panier.
- 3. Cliquer sur «commander» pour accéder au panier et vérifier ce dernier.
- ➢Vous êtes membre AFCEN ? Contacter **[publications@afcen.com](mailto:publications@afcen.com)** pour obtenir le code de réduction.
- 4. Cliquer sur le bouton «commander»
- 5. Une nouvelle page s'affichera, il reste 4 ou 5 étapes à suivre selon le format choisi :

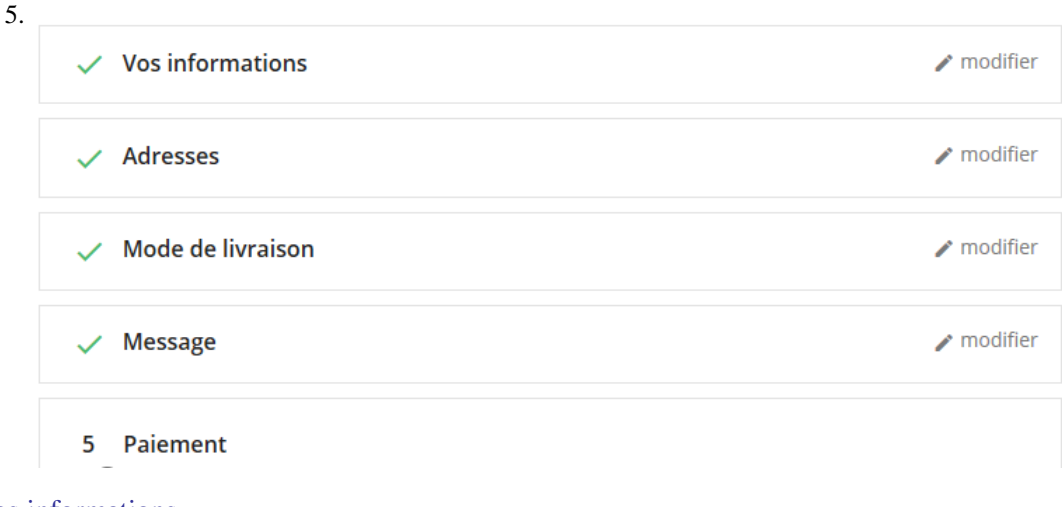

**a)** Vérifier vos informations

**b)** Saisir votre adresse de facturation et votre adresse de livraison.

**c)** Pour les publications papiers, le mode livraison est affiché

**d)** Eventuellement saisir votre numéro de commande interne et/ou un message concernant votre commande

**e)** Trois possibilités de mode de paiement :

❖ Chèque

❖ Virement bancaire

❖ Carte bancaire

**Votre commande est enregistrée !** téléchargement

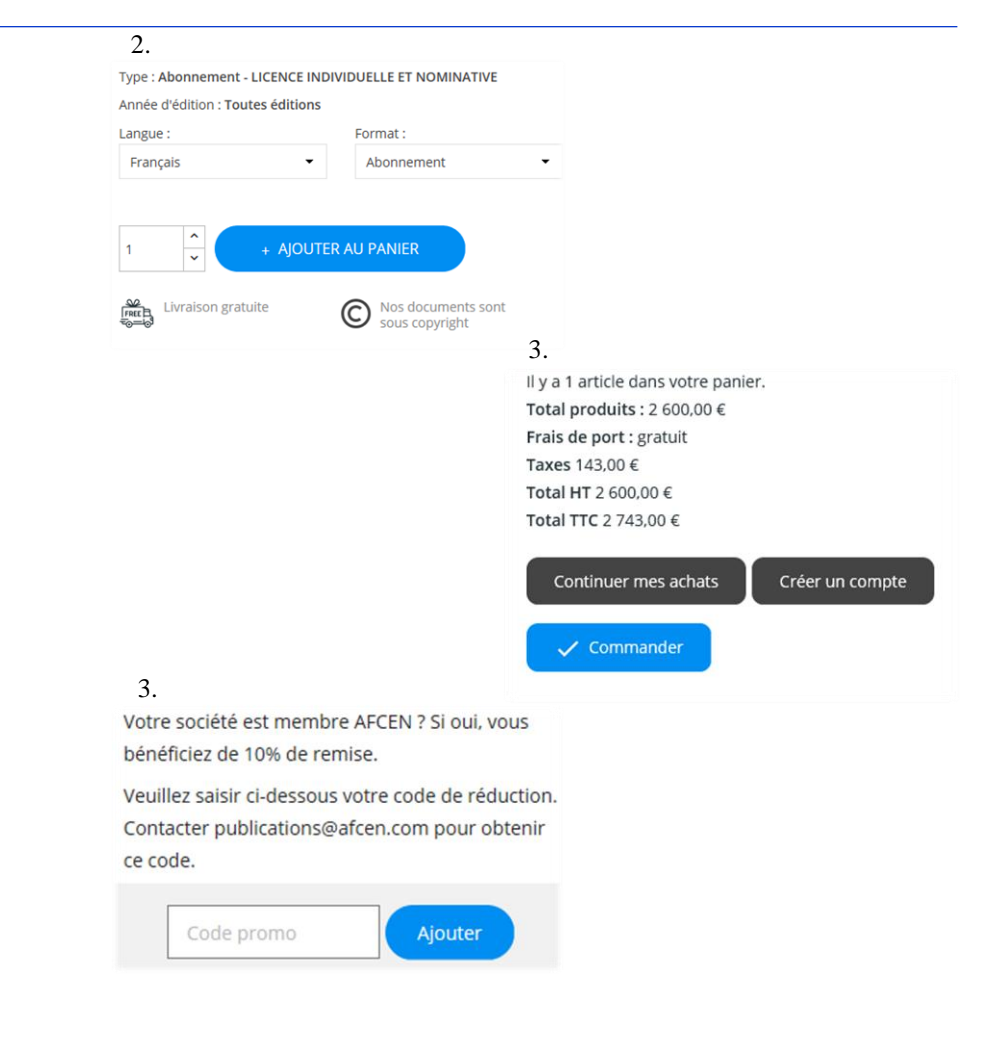

Toute commande sera expédiée à réception de votre règlement**.** Format papier : livraison par UPS dans un délai de 10 jours Format abonnement ou PDF ponctuel : livraison par mail des clés de

**Livraison** :